## **locally-Schnittstelle**

Dieser Kurzleitfaden beschreibt die Funktion und Einrichtung der Schnittstelle zu locally.

## **Grundfunktion**

Die Schnittstelle dient **zur Synchronisierung der Warenverfügbarkeit** zu locally für verschiedene Marken. Es wird dabei der Bestand für alle in Frage kommenden Fahrzeuge der gewählten Marke übertragen.

## **Einrichtung**

Bringen Sie zunächst Ihre FTP-Zugangsdaten bei locally in Erfahrung.

Anschließend hinterlegen Sie diese in velo.port unter *EXTRAS >> EINSTELLUNGEN >> ONLINEKONTEN*:

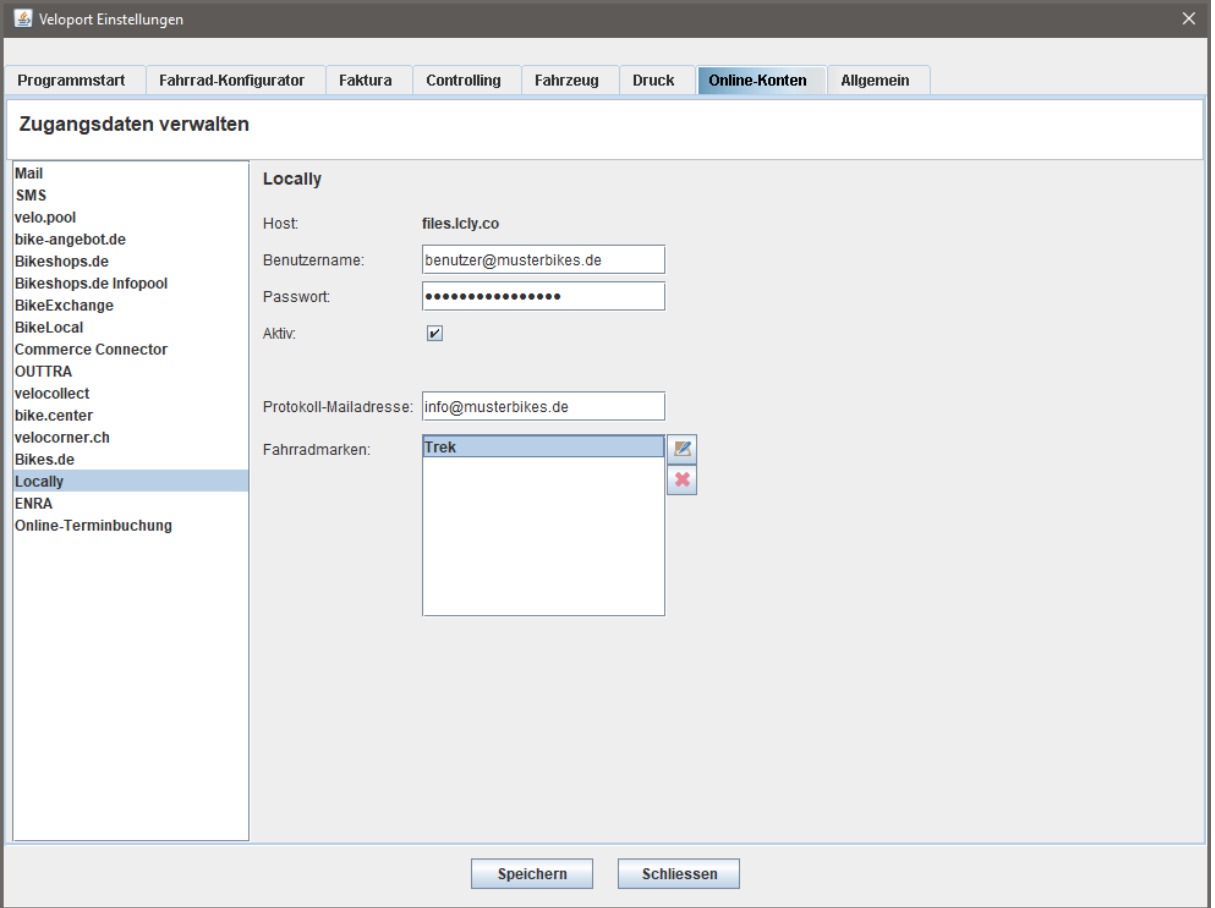

Wählen Sie dann bitte die zu synchronisierenden Fahrzeugmarken aus (Unterstützung durch locally vorausgesetzt).

Sollten Sie die Schnittstelle vorübergehend nicht bedienen wollen, können Sie das Häkchen *AKTIV* entfernen.

Der vollautomatische Export aktualisiert die Daten alle 4 Stunden zwischen 08:00 und 20:00 Uhr. Die Protokollmeldungen können Sie sich zur Kontrolle an eine Mailadresse Ihrer Wahl senden lassen.

## **Produktauswahl**

Sie müssen nichts auswählen, alle frei verfügbaren Fahrzeuge der ausgewählten Marke werden berücksichtigt.

Keinen Upload gibt es für Fahrzeuge, die für Kunden bestellt bzw. reserviert sind oder sich noch im Zulauf befinden.